# EECS 360: Signal and System Analysis Fall 2021 **Lab#2 – Matrix and Array in MATLAB**

**Matrices** are the basic elements of the MATLAB environment. A matrix is a two-dimensional array consisting of m rows and n columns. Special cases are column vectors  $(n = 1)$  and row vectors  $(m = 1)$ . **In this lab, we will illustrate how to create array and matrices and how to apply different operations on matrices.**

#### **1. ENTERING A VECTOR**

We define a matrix of dimension  $(n \times m)$  as follows, where n stands for number of rows and m stands for number of columns.

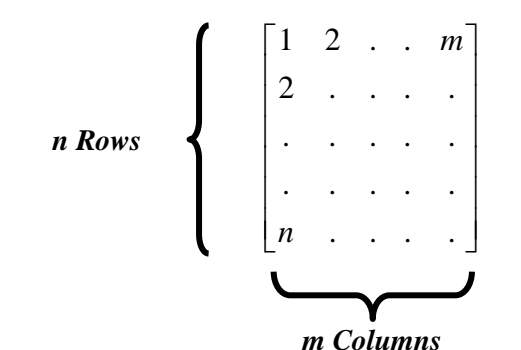

A vector is a special case of a matrix, where either number of rows or number of columns goes to 1.

**Row Vector:** An array of dimension  $(1 \times n)$  is called a row vector. **Column Vector:** An array of dimension  $(m \times 1)$  is called a column vector.

The elements of vectors in MATLAB are enclosed by square brackets and are separated by spaces or by commas. For example, in Matlab, you can define a Row Vector as:

$$
A = [1 2 3 4]
$$
 or  $A = [1,2,3,4]$ .

Column vectors are created in a similar way, however, semicolon (;) must separate the components of a column vector. For example, Column Vector:

$$
B=[1; 2; 3; 4]
$$

**\*\*\*** A row vector is converted to a column vector using the transpose operator and vice versa. The transpose operation is denoted by an apostrophe or a single quote (').

$$
A = B'
$$
  
or  

$$
B = A'
$$

**PRACTICE 1:** Create one row vector  $(1\times5)$  and one column vector  $(5\times1)$  and perform transpose operation to convert them from one type to another (i.e. row to column and vice versa).

## **2. ACCESSING THE ELEMENTS OF VECTOR**

To access n<sup>th</sup> element of a vector A, we simply can write,  $A(n)$ . For example, to access the 3<sup>rd</sup> element of vector A, we can write, A(3). Furthermore, to access blocks of elements, we use MATLAB's colon notation (:). For example, to access the first three elements of A, we write, A (1:3).

**PRACTICE 2:** Create one row vector  $(1\times7)$  and one column vector  $(6\times1)$  and access last three elements from each vector and store those in a two new vectors. Now add these two vectors.

# **3. ENTERING A MATRIX**

A matrix is an array of numbers. To type a matrix into MATLAB you must:

- begin with a square bracket, [
- separate elements in a row with spaces or commas (,)
- use a semicolon  $($ ;  $)$  to separate rows
- end the matrix with another square bracket,]

For example,

[1 2 3;4 5 6;7 8 9] *A* = [1,2,3;4,5,6;7,8,9] *A* = *or*

### **4. ACCESSING THE ELEMENTS OF A MATRIX**

To access  $(m, n)$  element of a matrix A, we simply can write,  $A(m,n)$ . Here,  $m = row$  and  $n = column$ . For example, A(1,3) stands for an element of 1st row and 3rd column.

Now to substitute any specific element of the matrix, we simply specify the element with our desired value. For example, if I want to substitute  $A(1,3)$  with 0, simply I can write:  $A(1,3)=0$ .

**PRACTICE 3:** Create one matrix of 3 rows and 4 columns with your desired numbers, access the 3 rd element of  $2^{nd}$  row and  $2^{nd}$  element of  $4^{th}$  column. Now, substitute those values with 5.

## **5. COLON & LINEAR SPACING OPERATOR**

Often, we need to create big array or matrix with many elements and it's time consuming to input each element one by one. On the other hand, we can use colon (:) operator to create a big array with many elements as follows:

*A* = *Initial Value* : *increment* : *End Value* 

$$
A = 1:0.5:5
$$
  
Here,1 = Initial Value; 0.5 = increment; 5 = End Value

If you do not mention the increment, MATLAB takes 1 automatically as increment value

: *Initial Value End Value A* =

 $A = 2:5$ 

*Here*, 2 = *Initial Value*; 5 = *End Value*; 1 = *Default* Increment;

Additionally, there is another command to generate linearly spaced vectors: 'linspace'. It works same as the colon operator (:) but gives direct control over the number of points. For example:

 $A = linspace(Initial Value, End Value) \Rightarrow A = linspace(1,5)$ 

*or*

 $A = linspace(Initial Value, End Value, Number of Points) \Rightarrow A = linspace(1,5,10)$ 

If you do not mention how many points you want, MATLAB creates default 100 linearly spaced point in between your initial and end value.

**PRACTICE 4:** Create one array of data interval  $[0, 2\pi]$  with 100 elements. Now, substitute elements from 21 to 70 with numerical value 5.

#### **6. COLON OPERATOR IN MATRIX**

The colon operator can also be used to pick out a certain row or column. For example, the statement  $A(m:n, k:l)$ specifies rows m to n and columns k to l. Subscript expressions refer to portions of a matrix. For example, suppose I have a matrix A or dimension  $(4 \times 4)$  i.e. 4 rows and 4 columns.

- a) If I want to access only  $2<sup>nd</sup>$  row, I can write: A(2,:)
- b) If I want to access only  $3^{rd}$  column, I can write A(:,3)
- c) If I want to access columns from 1 to 3, I can write  $A(:,1:3)$
- d) If I want to access common elements among rows 2 & 3 and columns 3 & 4, write  $A(1: 2,3: 4)$

<sup>10</sup> <sup>11</sup><br> **PRACTICE 5:** Create the following matrix and access the portion  $14 \quad 15$  from the matrix.

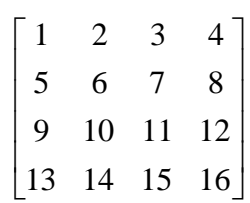

# **7. CREATING SUB MATRIX & DELETING ROW/COLUMN**

Suppose I have a matrix A or dimension  $(4\times4)$  i.e. 4 rows and 4 columns. To extract a submatrix B consisting of rows 2 and 3 and columns 1 and 2 of the matrix A, do the following

$$
B = A([2 \quad 3], [1 \quad 2])
$$

- a) To access rows 2 and 3 and all columns, B=A  $([2 \ 3],:)$
- b) To interchange row 2 and 3 in our new matrix,  $B=A (3 \ 2).$
- c) To delete a row or column of a matrix, use the empty vector operator,  $\lceil \cdot \rceil$ . If I want to delete 3<sup>rd</sup> row, I can write  $A(3,:) = []$ .

**PRACTICE 6:** Suppose I have a matrix 1 2 3 456 7 8 9  $\begin{bmatrix} 1 & 2 & 3 \end{bmatrix}$  $\begin{vmatrix} 1 & \epsilon & \epsilon \end{vmatrix}$  $\begin{bmatrix} 4 & 5 & 6 \end{bmatrix}$  $\begin{bmatrix} 7 & 8 & 9 \end{bmatrix}$ . Now create a new matrix as follows from the given matrix.

$$
\begin{bmatrix} 9 & 8 \\ 3 & 2 \end{bmatrix}
$$
\n
$$
\begin{bmatrix} 1 & 2 & 3 \end{bmatrix}
$$

**PRACTICE 7:** Suppose I have a matrix  $\begin{bmatrix} 4 & 5 & 6 \end{bmatrix}$ 7 8 9  $\begin{bmatrix} 1 & \epsilon & \epsilon \end{bmatrix}$  $\begin{bmatrix} 4 & 5 & 6 \end{bmatrix}$  $\begin{bmatrix} 7 & 8 & 9 \end{bmatrix}$ . Now create a new matrix as follows using only the given matrix.

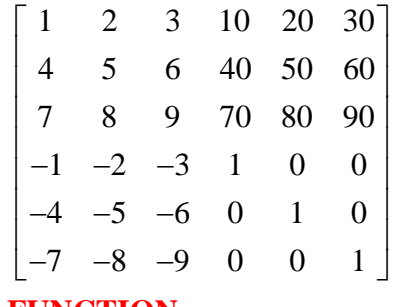

# **8. MATRIX GENERATION USING FUNCTION**

MATLAB provides functions that generates elementary matrices. The matrix of zeros, the matrix of ones, and the identity matrix are returned by the function zeros, ones, and eye, respectively. Here is a list of elementary matrix function:

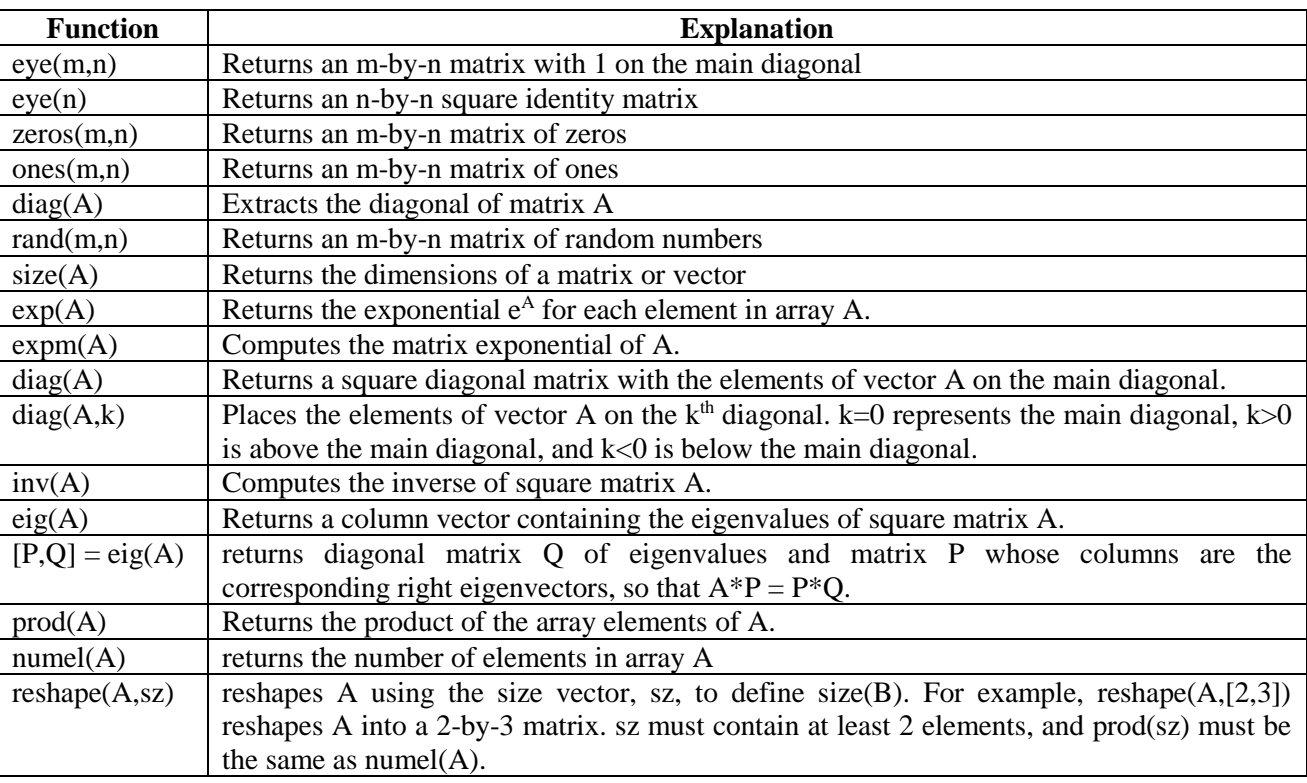

**Table: 2.1**

**PRACTICE 8:** Run eye(4,3); eye(3); ones(3,1); zeros(2;3); diag(eye(4,3)); size(eye(4,3)) commands and try to understand what is going on in each command.

**PRACTICE 9:** Create a random  $(8 \times 2)$  matrix using 'rand' command. Then reshape this matrix into a  $(4 \times 4)$  matrix. After that extract the diagonal elements from that new  $(4 \times 4)$  matrix.